# **M@GISTERE: Modifier son profil**

Rendez-vous sur m@gistère

Pour modifier votre profil, voici les 5 étapes nécessaires.

#### **ATTENTION**

Pour les images d'avatar, vous devez vous assurer que cette image est libre de droits. Vous aurez ensuite à l'enregistrer sur votre ordinateur en la redimensionnant afin qu'elle ne soit pas trop volumineuse !

### **ETAPE 1**

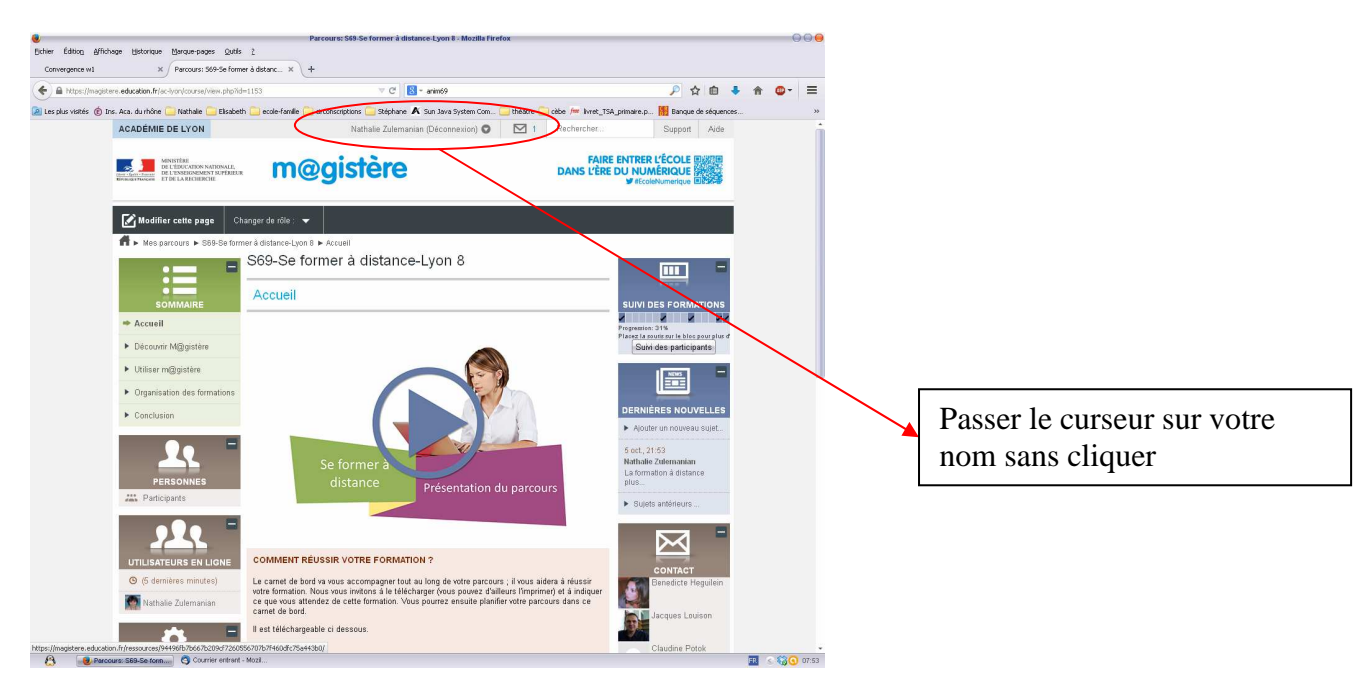

## **ETAPE 2**

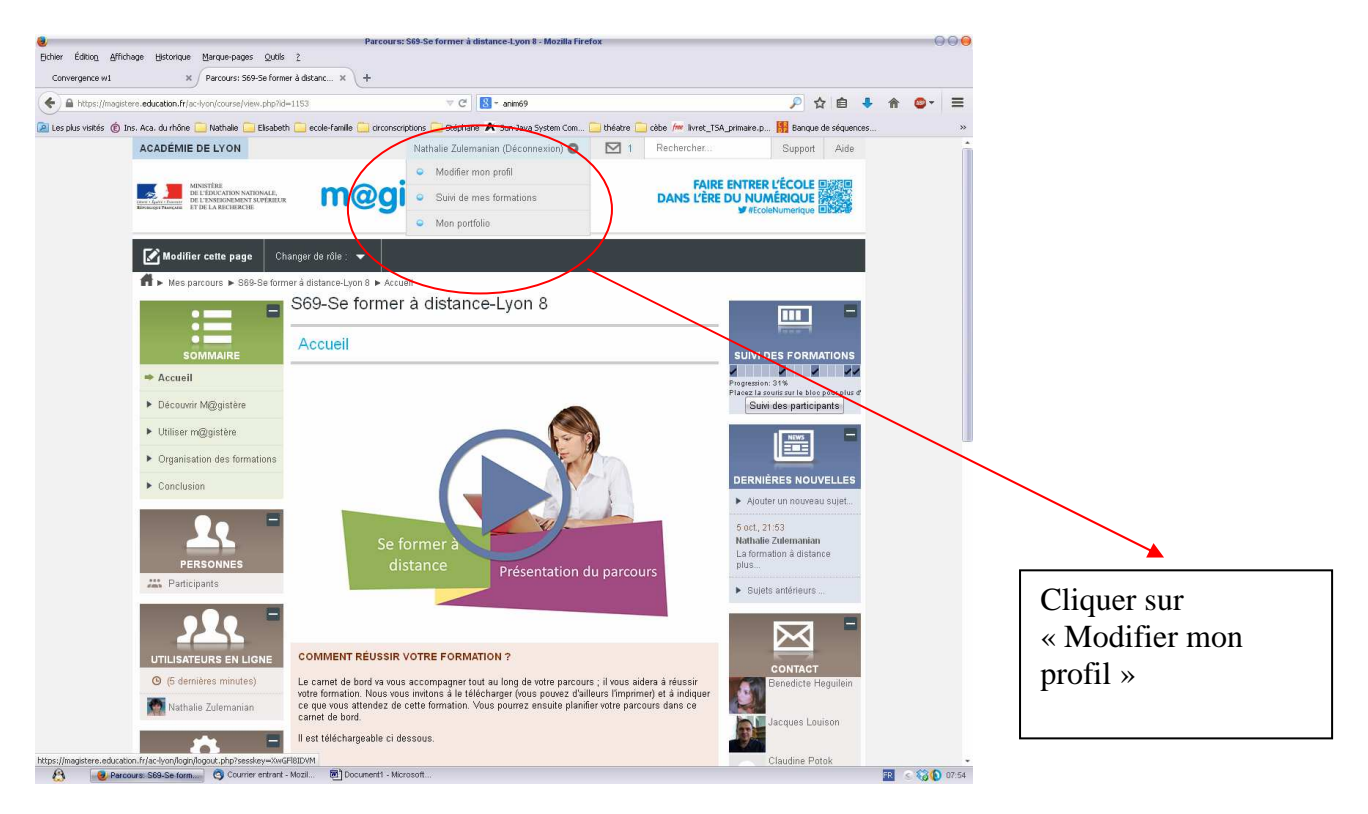

## **ETAPE 3**

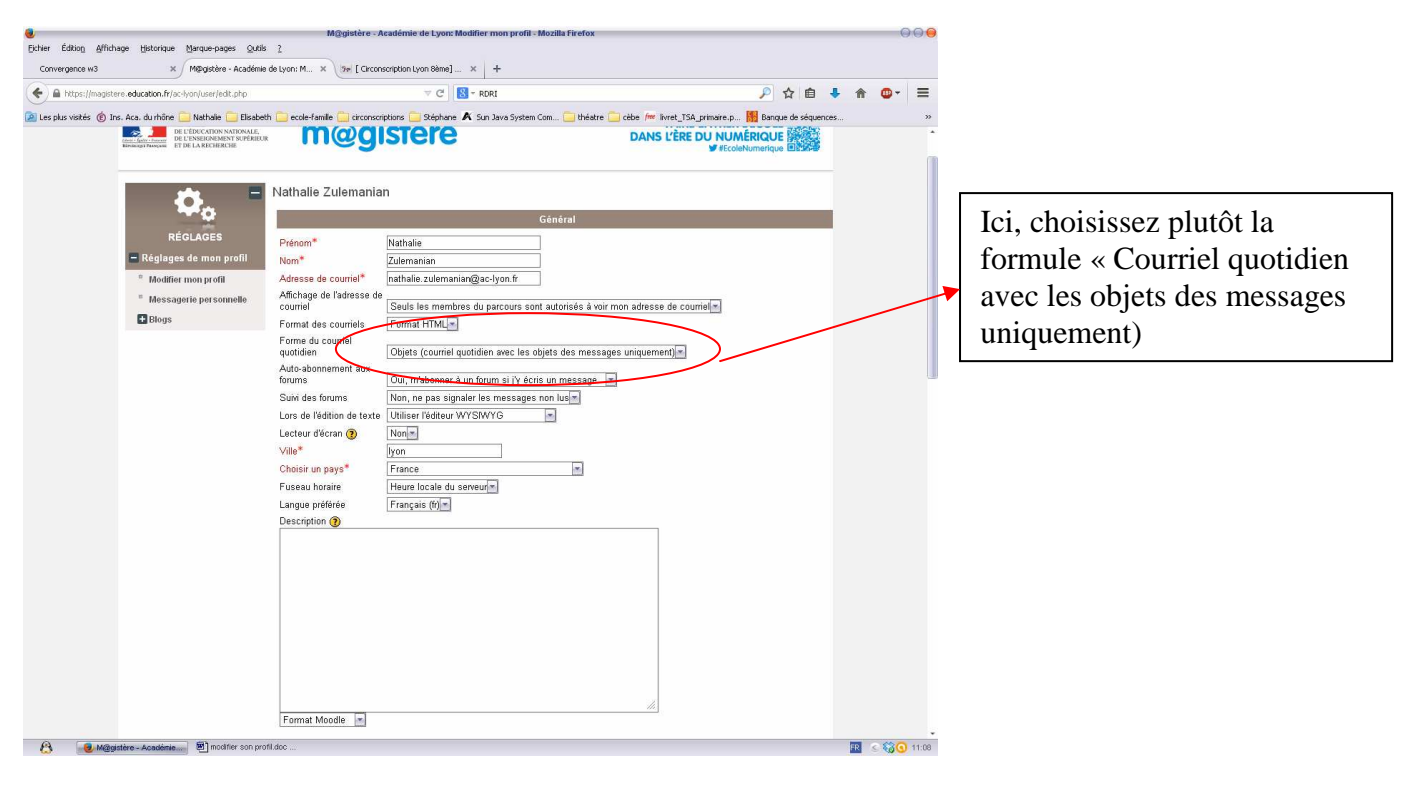

#### **ETAPE 4**

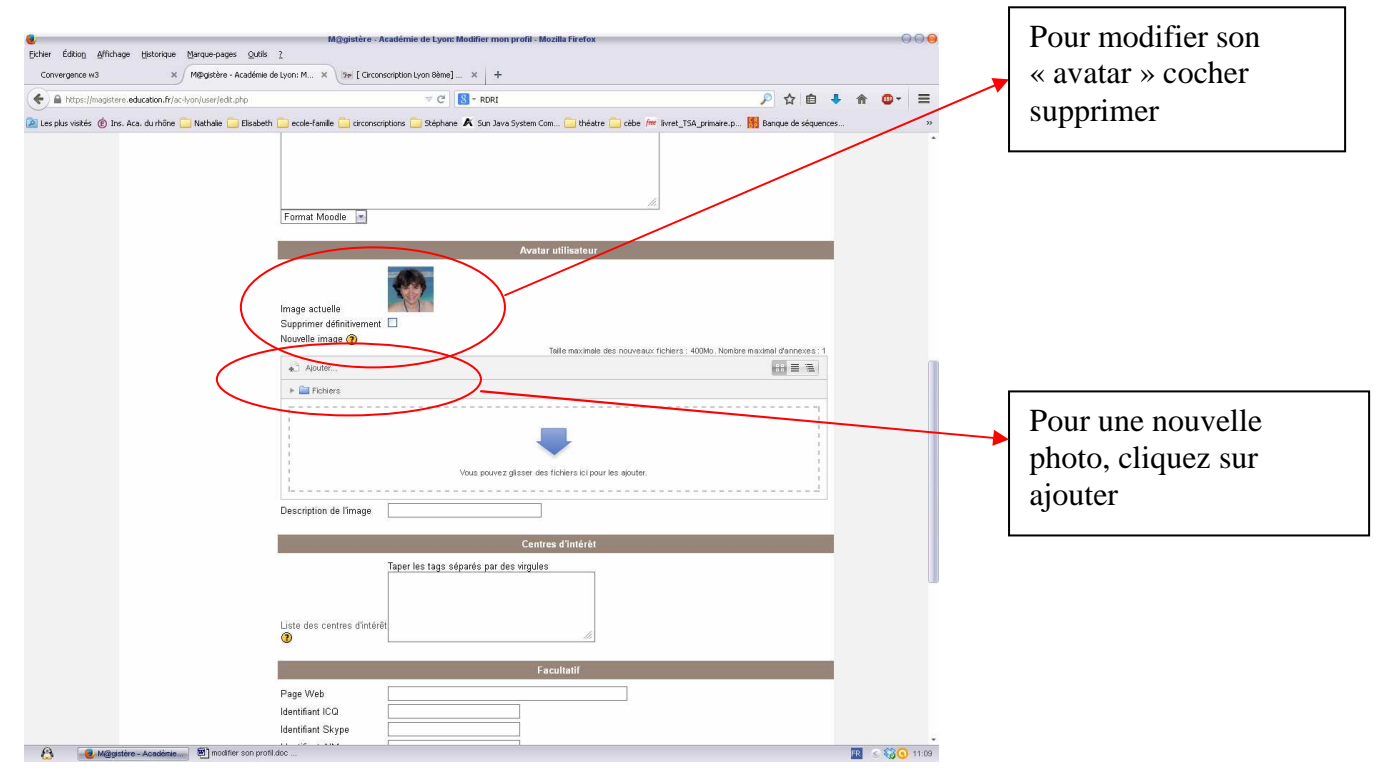

## **ETAPE 5**

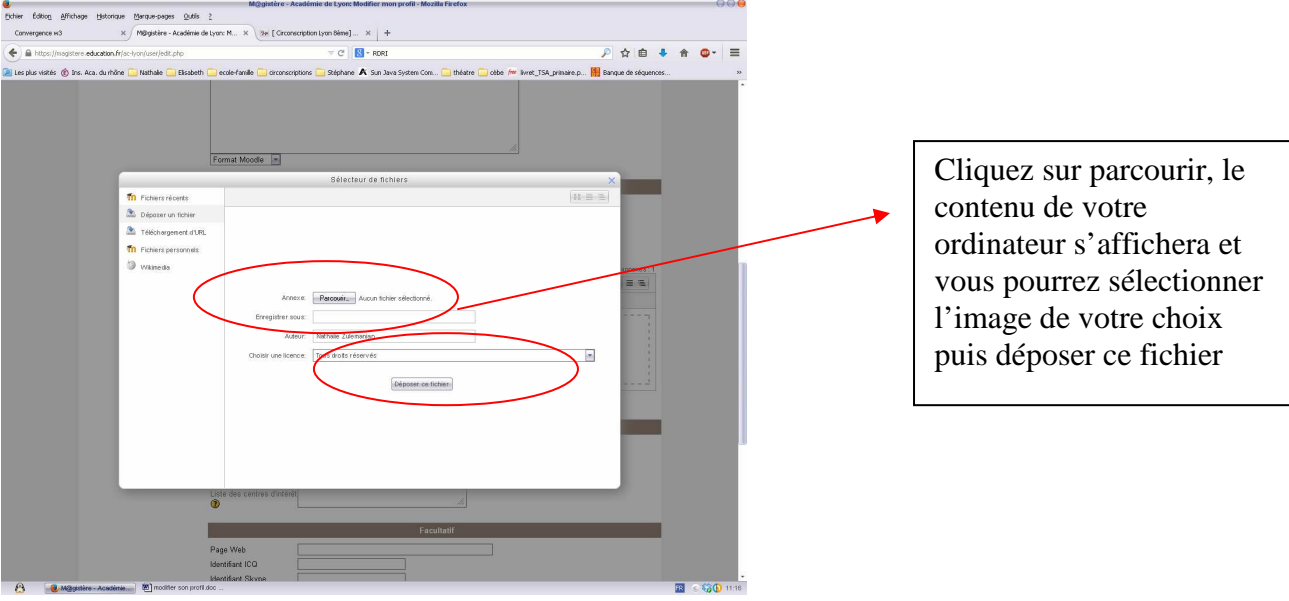

De nombreuses informations pour vous accompagner sur le site du RDRI http://www2.ac-lyon.fr/services/rdri/